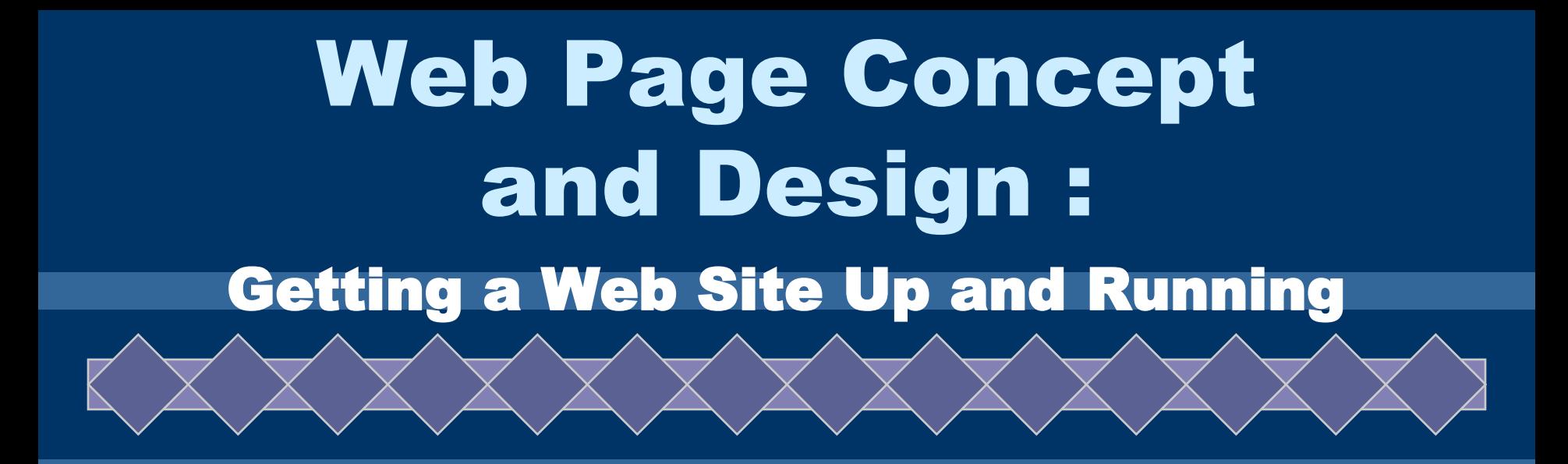

### **Lesson 3. Creating Web Pages Using HTML**

UNESCO ICTLIP Module 6. Lesson 1

## Scope

What is HTML? What are the tools needed for creating web pages using HTML? What are the basic HTML tags? ◆ How to create a web page using HTML? How to build a web site using HTML?

## Learning outcomes

X X X X X X X X X X X X

Define what is HTML Determine the basic tools for creating web pages using HTML Use basic HTML coding and tags Use HTML to create web pages ◆Build a web site using HTML

# What is HTML?

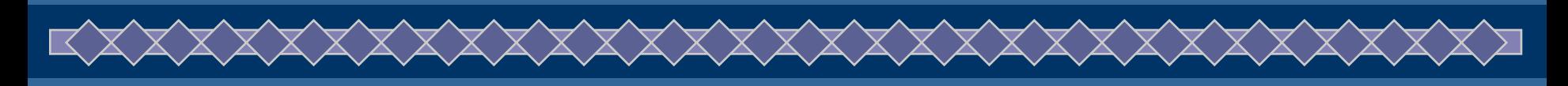

HyperText Markup Language (HTML) the publishing language of the World Wide Web; the standard used to create web pages

markup language that defines the structure of information by using a variety of tags and attributes, which is designed to display text and other information on a screen and provide hyperlinks to other Web documents

# What is HTML?

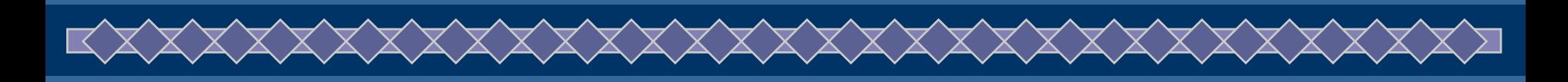

### Web Standards

- The W3C (World Wide Web Consortium) develops specifications, (called "Recommendations") guidelines, as well as software and tools that enhance interoperability between web browsers, servers, and other web-enabling technologies.
- Their recommendations on Web technologies and protocols like HTML, CSS, XHTML, XML, and HTTP are considered the Web standards
- The HTML 4.01 specification from W3C is the latest HTML standard supported by new browsers

# What is HTML?

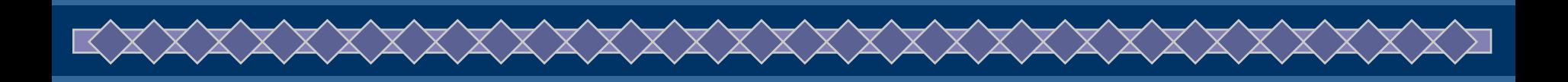

### HTML Standards

 HTML 4.01 specification defines the HyperText Markup Language (HTML)

◆ "In addition to the text, multimedia, and hyperlink features of the previous versions of HTML (HTML 3.2 [HTML32] and HTML 2.0 [RFC1866]), HTML 4 supports more multimedia options, scripting languages, style sheets, better printing facilities, and documents that are more accessible to users with disabilities." (W3C)

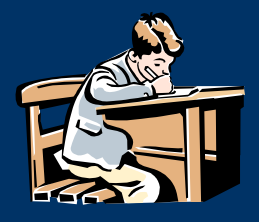

# Activity 3.1

## 

- Read these introductions to HTML What is HTML? InterNIC 15 Minutes Series (mirrored by Netskills)
	- http://www.netskills.ac.uk/mirrors/15min/ html/html/sld01.html

## $\blacklozenge$ Introduction to HTML

– http://wdvl.internet.com/Authoring/HTML/ Intro/

## What are the basic tools?

XXXXXXXXXXXXXXXX

◆ Plain text editor like NotePad – to write HTML documents

- Web browser to test and view the created web page
- HTML reference book to serve as guide for HTML tags
- Information and other materials about the library in electronic file

# What are the basic HTML rules?

XXXXXXXXXXXXXXXXXX

HTML tags are enclosed by brackets < > for example <HTML>

- Most tags require a closing tag <HTML> … </HTML>
- ◆ Tags must be nested correctly <B><I>My Library Web Site</I></B> first tag on, last tag off
- HTML treats all white space as a single blank space

# What are the basic HTML rules?

Tags are not case sensitive but are usually written in uppercase, with the attributes and values in small letters enclosed by quotation marks

\XXXXXXXXXXXXXXXXXXXXX

Most tags have optional attributes with several possible values that modify the tag's behavior

**Look inside HTML element (Tag)**

**TAG attribute value closing tag**

**<BODY bgcolor="#FFFFFF" text="#000066"> … <BODY>**

<HTML> [identifies the document as HTML]

<HEAD> <TITLE>My Library</TITLE> </HEAD>

Contains information about the HTML document

</HTML> [ closing tag ] These tags generally define the basic structure of a web page <BODY> <P>Content of My Library's Web Page</P> </BODY> Contains all information displayed on the browser

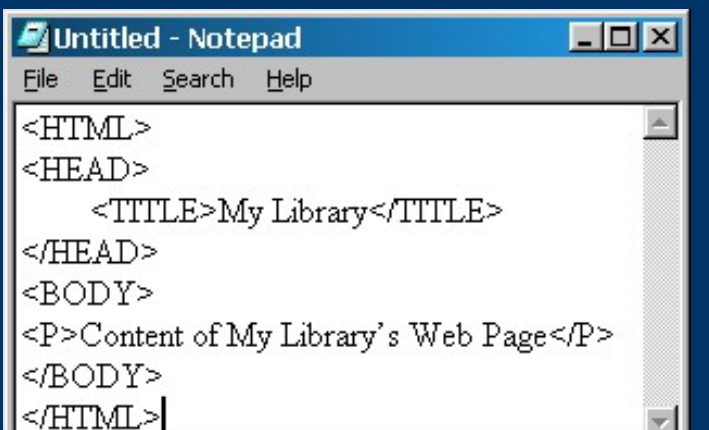

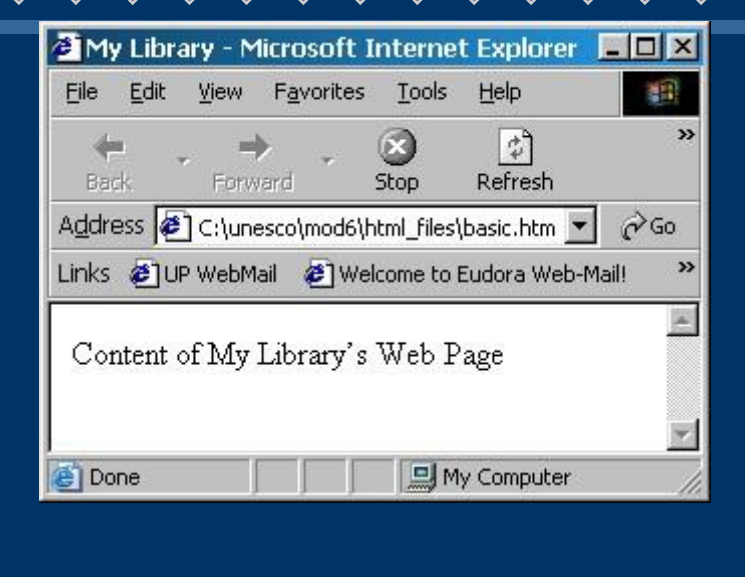

 The basic HTML tags above (written using Notepad and saved with a file extension .htm) create a simple web page shown beside it.

Header tags range from<H1> to <H6>, <H1> the largest and <H6> is the smallest.

xxxxxxxxxxxxxxxxxx

◆ The headings' size shows the hierarchy of importance on the page's layout.

<H1> My Library </H1> (page title)

<H2> Mission, Vision and Goals </H2> (main topic)

<H3> Objectives</H3> (subtopic)

- <H1> My Library </H1>
	- <H2> Mission, Vision and Goals </H2>
	- <H3> Objectives</H3>

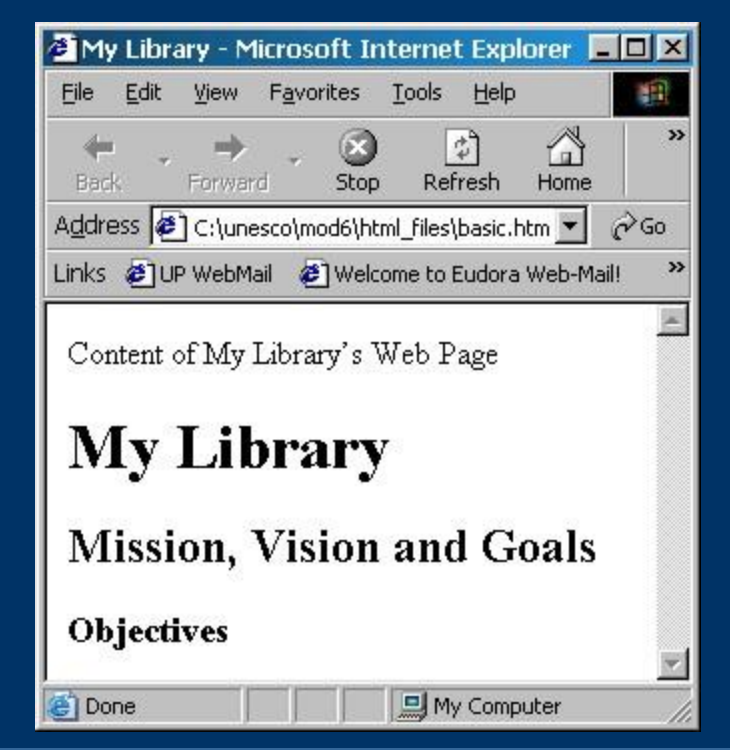

## What are the basic HTML tags?XXXXXXXXXXXXXXX

## Use <CENTER> tag to center elements on the page

### <CENTER>

- <H1> My Library </H1>
- <H2> Mission, Vision and Goals </H2>

### </CENTER>

<H3> Objectives</H3>

≺∀∀∀∀∀

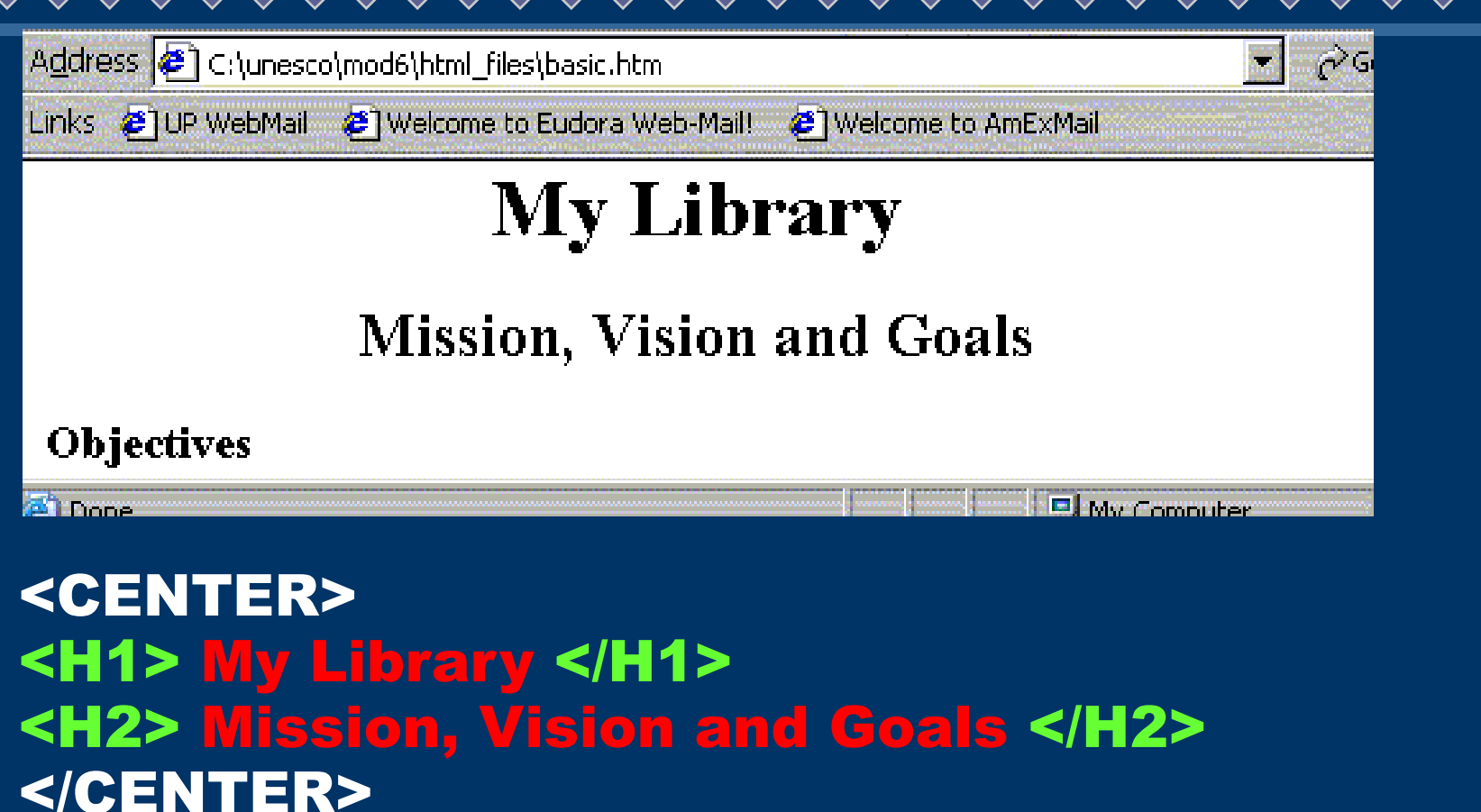

### <H3> Objectives</H3>

UNESCO ICTLIP Module 6. Lesson 1 16

XXXXXXXXXXXX

◆ The <P> tag breaks the textual information on a page and inserts a single line space, which is useful for defining and separating paragraphs.

### <H2> Mission, Vision and Goals </H2>

<P> MyLibrary aims to be the country's public virtual library with state-of-the art resources and associated services, accessible to anyone, anytime, anywhere. </P>

<P> MyLibrary aims to be the country's public virtual library with state-of-the art resources and associated services, available to anyone, anytime, anywhere.  $<$ /P>

## **My Library**

### **Mission, Vision and Goals**

MyLibrary aims to be the country's public virtual library with state-of-the art resources and associated services, available to anyone, anytime, anywhere.

## **My Library**

### **Mission, Vision and Goals**

MyLibrary aims to be the country's public virtual library with state-of-the art resources and associated services, available to anyone, anytime, anywhere.

Use the align attribute of the <P> tag to justify the paragraph: center, right or left. (left is the default)

<P align=center> MyLibrary aims to be the country's public virtual library with state-of-the art resources and associated services, available to anyone, anytime, anywhere. </P>

# HTML basic tags

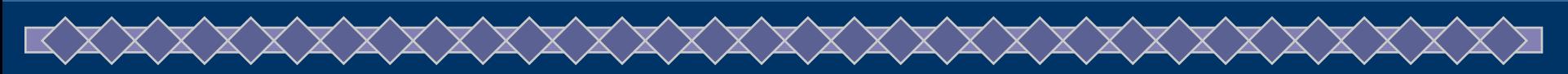

Format text with tags that make the text bold <B> and/or italic <I> to put emphasis on some points

<P> <B> MyLibrary </B> aims to be the country's <I> public virtual library </I> with state-of-the art resources and associated services, available to anyone, anytime, anywhere. </P>

> MyLibrary aims to be the country's public virtual library with state-of-the art resources and associated services, available to anyone, anytime, anywhere.

# HTML basic tags

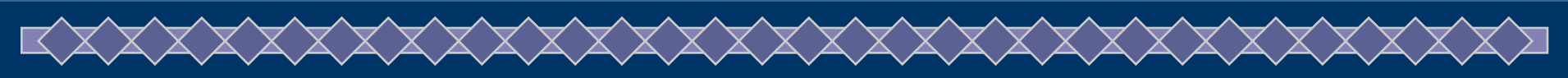

**Tags can be nested as long as the first** tag open is the last tag closed with and end tag.

<P> <B> MyLibrary </B> aims to be the country's <B> <I> public virtual library </I> </B> with stateof-the art resources and associated services, available to anyone, anytime, anywhere. </P>

> MyLibrary aims to be the country's *public virtual library* with state-of-the art resources and associated services, available to anyone, anytime, anywhere.

Break tag <BR> forces line breaks without creating a vertical space, which should be used only for reasons of design or content

<H3> Library Hours </H3> <P> Monday – Friday </BR> 8:00 a.m. – 5:00 p.m. <P> <P> \*Open on Holidays </P>

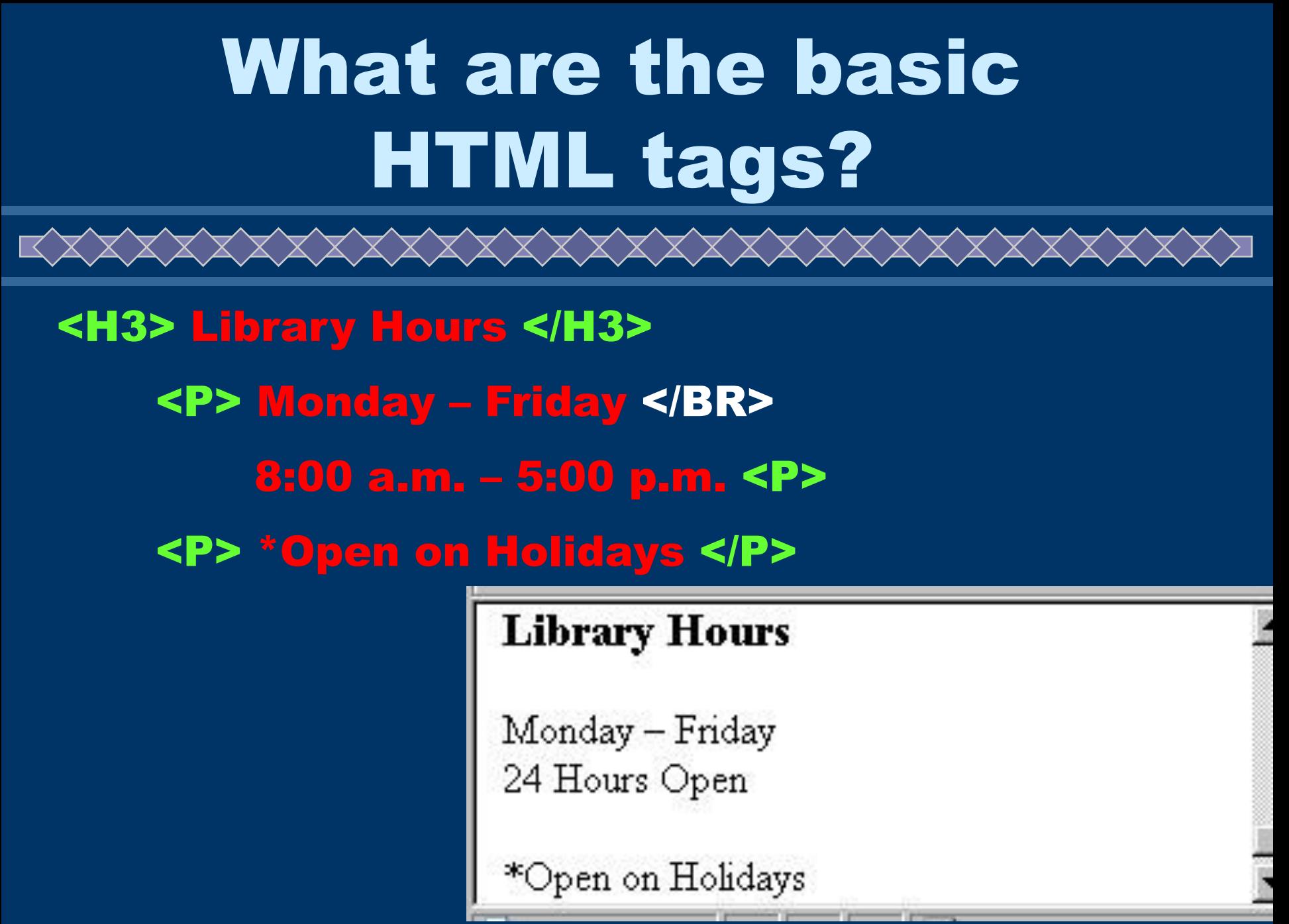

Horizontal rule <HR> tag separate major sections of the page by inserting a bar in between paragraphs or sections

XXXXXXXXXXXXXXXXX

 $\blacklozenge$  Using one or more of its attributes could vary its appearance

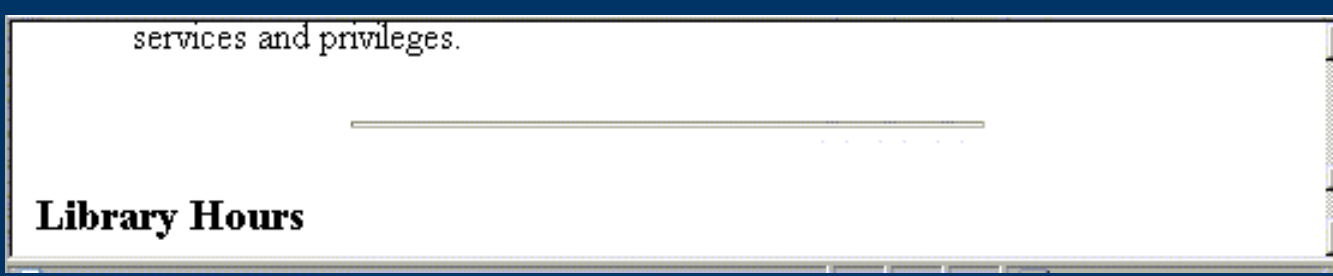

<HR width=50% size=3 align=center>

UNESCO ICTLIP Module 6. Lesson 1 24

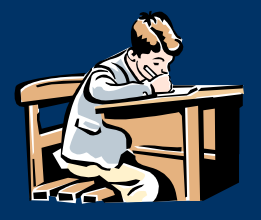

## Exercise 1

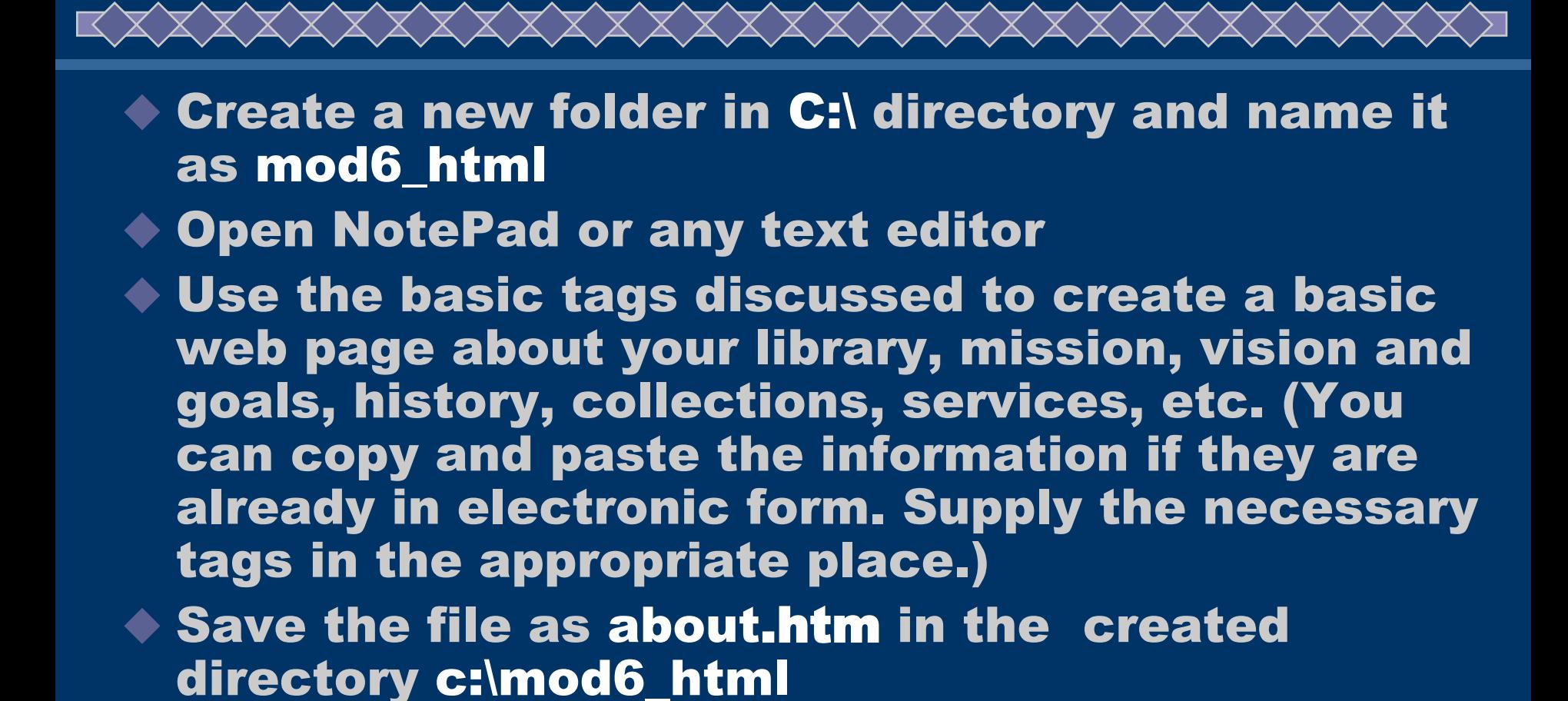

◆ Test / View / Edit using your browser

# What are other HTML formatting tags?

HTML also supports lists; unordered lists, ordered lists and, definition list, which is sometimes the best way to present information

Unordered list is a bulleted list that uses <UL> and <LI> tags

<H3> Objectives </H3>

<UL><LI> Acquire a comprehensive collection of multimedia materials</LI>

> <LI> Develop appropriate user education and training packages</LI>

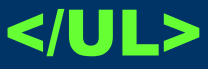

# What are other HTML formatting tags?

### <H3> Objectives </H3>

<UL><LI> Acquire a comprehensive collection of multimedia materials</LI> <LI> Develop appropriate user education and training packages</LI>

</UL>

### **Objectives**

- Acquire a comprehensive collection of multimedia materials
- Develop appropriate user education and training packages

**El Mu Computer** 

## What are other HTML formatting tags?XXXXXXXXXXXXXXXXX

Ordered list is a numbered list that uses <OL> and <LI> tags

<H3> Library Resources </H3> <OL> <LI> Library Collections </LI> <LI> Library Catalog </LI> <LI> Electronic Resources </LI> </OL>

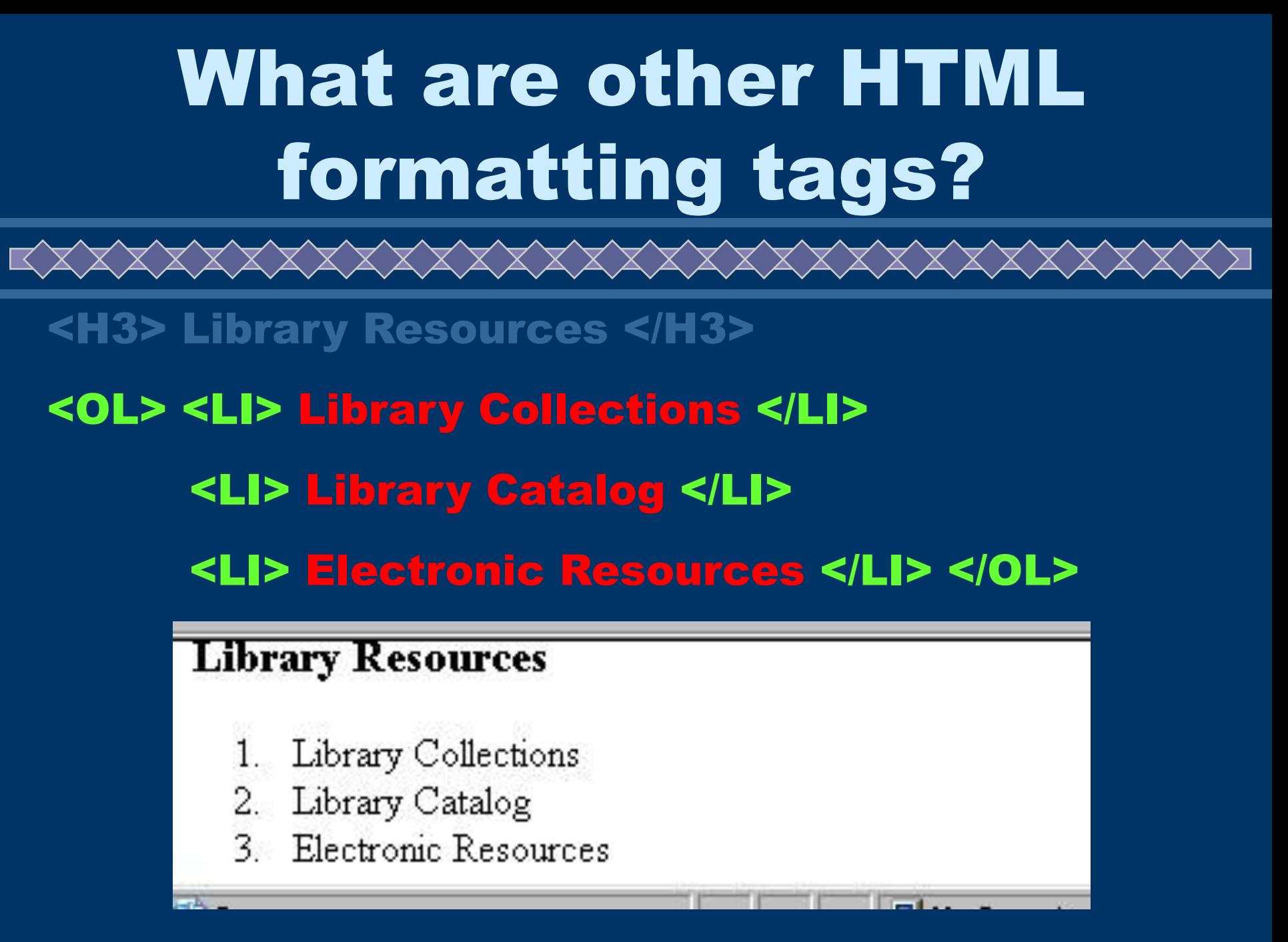

What are other HTML formatting tags?XXXXXXXXXXXXXXXXXXXXXX Lists can be nested, one within another <OL> <LI> Library Collections </LI> <UL> <LI> Books </LI> <LI> Journals </LI> </UL> <LI> Library Catalog </LI> <LI> Electronic Resources </LI> <UL> <LI> CD-ROMs </LI> <LI> Abstracts & Indexes </LI> </UL> </OL>

# What are other HTML formatting tags?

<OL> <LI> Library Collections </LI> <UL> <LI> Books </LI> <LI> Journals </LI> </UL> <LI> Library Catalog </LI> <LI> Electronic Resources </LI> <UL> <LI> CD-ROMs </LI> <LI> Abstracts & Indexes </LI> </UL> </OL>

### **Library Resources**

- 1. Library Collections o Books o Journals
- 2. Library Catalog
- 3. Electronic Resources o CD-ROMs
	- o Abstracts & Indexes

# What are other HTML formatting tags?

 $\lozenge$  The list item type attribute can be used to change the bullets in <UL> disc, square or circle, and in <OL> from number 1 to lowercase (a) or uppercase (A) letters, or lowercase (i) or uppercase (I) roman numerals

XXXXXXXXXXXXXXXXXXXXXXXX

<OL type=I> <LI> Library Collections </LI> <UL type=square> <LI> Books </LI> <LI> Journals </LI> </UL> <LI> Library Catalog </LI> <LI> Electronic Resources </LI> <UL type=disc> <LI> CD-ROMs </LI> <LI>Abstracts & Indexes</LI> </UL>

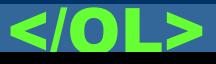

UNESCO ICTLIP Module 6. Lesson

# What are other HTML formatting tags?

<OL type=I> <LI> Library Collections </LI> <UL type=square> <LI> Books </LI> <LI> Journals </LI> </UL> <LI> Library Catalog </LI> <LI> Electronic Resources </LI> <UL type=disc> <LI> CD-ROMs </LI> <LI>Abstracts & Indexes</LI> </UL> </OL> **Library Resources** 1. Library Collections  $\mathsf{T}$ Library Collections o Books  $\blacksquare$  Books o Journals  $\blacksquare$  Journals Library Catalog 2. Library Catalog Π. Electronic Resources  $\Pi$ 3. Electronic Resources  $\bullet$  CD-ROMs o CD-ROMs  $\bullet$  Abstracts & Indexes o Abstracts & Indexes

UNESCO ICTLIP Module 6. Lesson 1 33

## What are other HTML formatting tags?

Definition list allows listing of terms and definitions. Uses <DL>, <DT> for the term and <DD> for definition.

<DL>

<DT> Definition Term </DT>

<DD> Definition </DD>

<DT> Membership Card </DT>

 <DD> Users of the library must present their membership card to avail of the library services and privileges. </DD>

</DL>

# What are other HTML formatting tags?

 <DT> Definition Term </DT> <DD> Definition </DD> <DT> Membership Card </DT> <DD> Users of the library must present their membership card to avail of the library services and privileges. </DD> </DL>

<DL>

Definition Term Definition Membership Card Users of the library must present their membership card to avail of the library services and privileges.

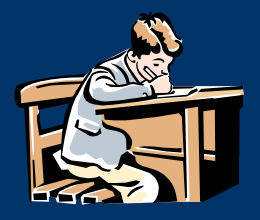

## Exercise 2

X X X X X X X X X Y

Create two more web pages, about your library collections and library services (one web page for each) using the list tags and other tags discussed earlier. ◆ Save and name them accordingly, collection.htm and services.htm, in the created directory c:\mod6\_html ◆Test / View / Edit using your browser Always save file after editing before viewing the page

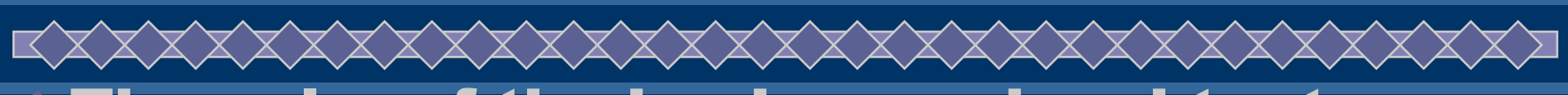

The color of the background and text elements of the web page can vary using attributes of the <BODY> and <FONT> tag

 $\blacklozenge$  To specify color, HTML uses the color names (16 colors supported by most browsers), or the numerical equivalent in RGB hexadecimal codes that correspond to over 14 million possible color, shades, hues and tints

 White #ffffff Black #000000 Blue #0000ff Red #ff0000 Yellow #ffff00 Green #00800

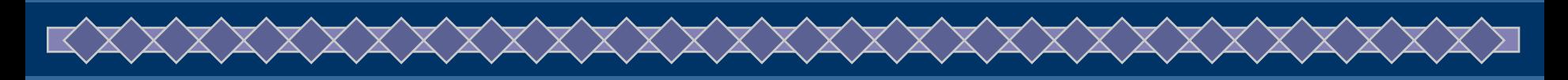

< BODY bgcolor="#ffffff" text="#000000" link="#0000cc" vlink="#00ff00" alink="#ff0000" >

- $\blacklozenge$  bgcolor sets the background color of the whole page
- $\blacklozenge$  text defines the text color for the page
- link unvisited link color
- vlink visited link color
- alink activated link color

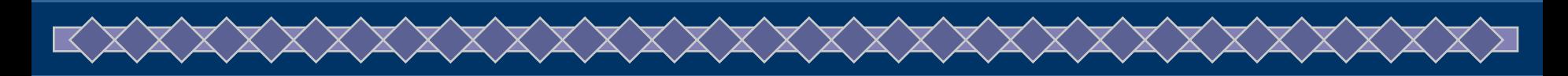

< BODY bgcolor="#8A2BE2" text="#fffffff" link="#0000ff" vlink=<del>"#00ff00"</del> alink="#ff0000" >

< BODY bgcolor="green" text="white" link="#ffffff" vlink=<del>"#00ff00"</del> alink="#ff0000" >

#### **My Library**

#### **Mission, Vision and Goals**

MyLibrary aims to be the country's *public virtual library* with state-of-the art resources and associated services, available to anyone, anytime, anywhere

#### **Objectives**

- Acquire a comprehensive collection of multimedia materials
- Develop appropriate user education and training packages

#### **My Library**

#### **Mission, Vision and Goals**

MyLibrary aims to be the country's *public virtual library* with state-of-the art resources and associated services, available to anyone, anytime, anywhere.

#### **Objectives**

- Acquire a comprehensive collection of multimedia materials
- Develop appropriate user education and training packages

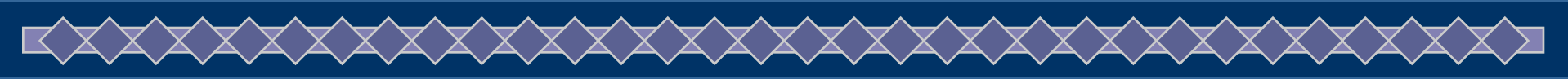

- Color attribute of <FONT> tag sets the color of selected text within the page overriding the text attribute on the <BODY> tag.
	- <CENTER>
	- <FONT color="#000000"><H1> My Library </H1> </FONT>
	- <H2> Mission, Vision and Goals </H2></CENTER> <FONT color="#ffff00">
	- <P> <B> MyLibrary </B> aims to be the country's <B> <I> public virtual library </I> </B> with state-ofthe art resources and associated services, available to anyone, anytime, anywhere. </P> </FONT>

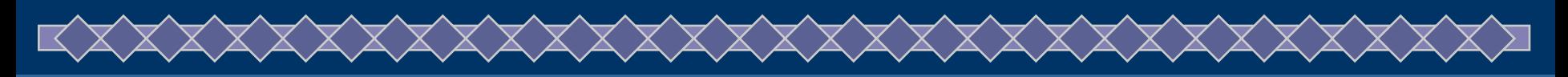

#### <CENTER> <FONT color="#000000"><H1> My Library </H1> </FONT> <H2> Mission, Vision and Goals </H2></CENTER> <FONT color=" #ffff00">

<P> <B> MyLibrary </B> aims to be the country's <B> <I> public virtual library </I> </B> with state-of-the art resources and associated services, available to anyone, anytime, anywhere. </P> </FONT>

### **My Library**

#### **Mission, Vision and Goals**

MyLibrary aims to be the country's *public virtual library* with state-of-the art resources and associated services, available to anyone, anytime, anywhere.

#### **Objectives**

• Acquire a comprehensive collection of multimedia materials

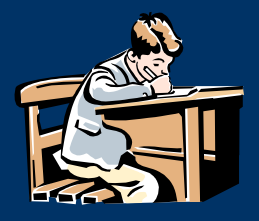

## Exercise 3

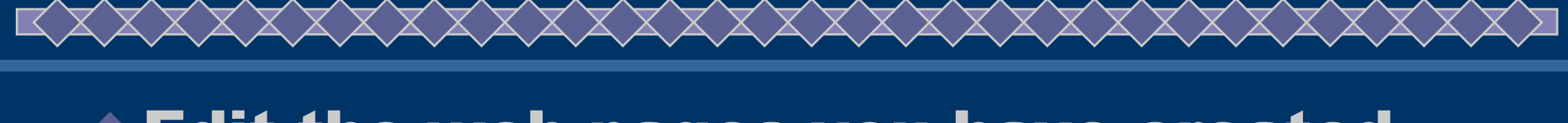

Edit the web pages you have created, you should have three by now: about.htm, collections.htm and services.htm

### Add color to your page

- Consult with an HTML reference book or the Internet for the hexadecimal color codes you can use to add color
- Test / View / Edit / Save in the created directory c:\mod6 html

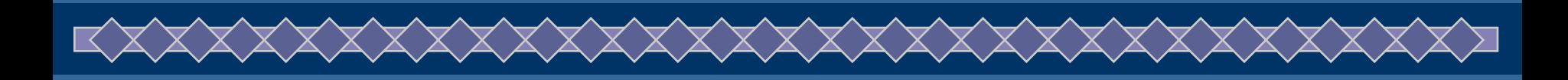

 $\blacklozenge$ Image and other graphical elements can be added on the web page through the <IMG> tag using the src (source) attribute that points to the image / graphics

< IMG src="mylogo.gif" >

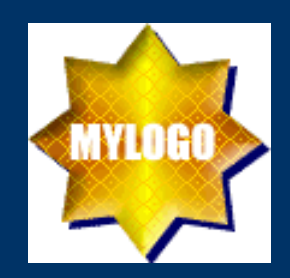

#### **My Library**

**Mission, Vision and Goals** 

MyLibrary aims to be the country's *public virtual library* with state-of-the art resources and associated services, available to anyone, anytime, anywhere.

**Objectives** 

**MYLOGO** 

<IMG src="mylogo.gif"> <CENTER> <H1> My Library </H1> <H2> Mission, Vision and Goals </H2> </CENTER>

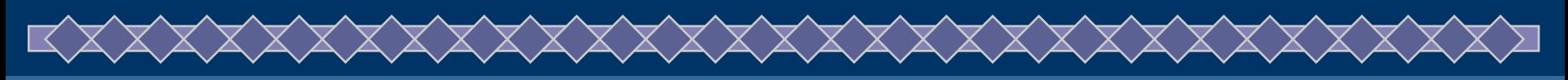

<CENTER> <IMG src="mylogo.gif"> <H1> My Library </H1> <H2> Mission, Vision and Goals </H2> </CENTER>

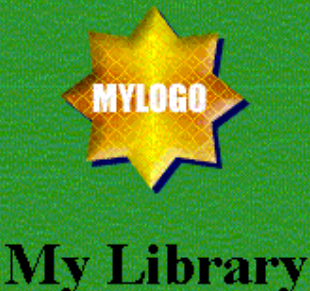

**Mission, Vision and Goals** 

MyLibrary aims to be the country's *public virtual library* with state-of-the art resources and associated services, available to anyone, anytime, anywhere.

**Objectives** 

### **My Library MYLOGO**

## Mission, Vision and Goals

MyLibrary aims to be the country's *public virtual library* with state-of-the art resources and associated services, available to anyone, anytime, anywhere.

#### **Objectives**

- Acquire a comprehensive collection of multimedia materials
- Develop appropriate user education and training packages

#### **Library Resources**

Library Collections

### <IMG src="mylogo.gif" align=left>

UNESCO ICTLIP Module 6. Lesson 1 46

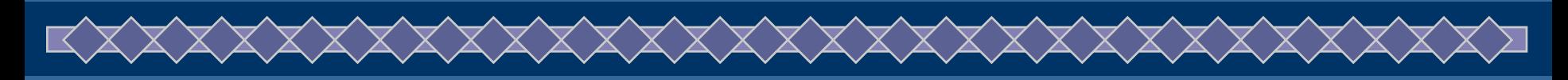

### **My Library MYLOGO** Mission, Vision and Goals MyLibrary aims to be the country's *public virtual library* with state-of-the art resources and associated services, available to anyone, anytime, anywhere.

### <IMG src="mylogo.gif" width=100 height=100 align=left alt=logo>

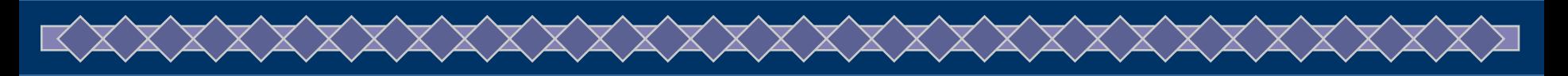

### <BODY bgcolor="#000800" background=marb.jpg >

### **My Library**

### **MYLOGO**

### **Mission, Vision and Goals**

MyLibrary aims to be the country's *public virtual library* with state-of-the art

#### **Objectives**

- Acquire a comprehensive collection of multimedia materials
- Develop appropriate user education and training packages

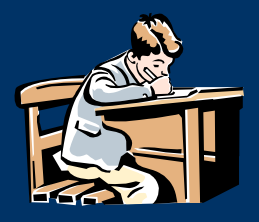

## Exercise 4

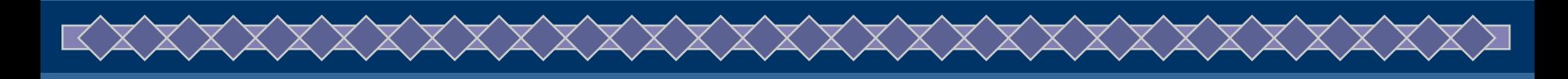

 $\blacklozenge$  Insert images on your web pages Test / View / Edit using your browser and Notepad

- Always save them after editing
- Respect copyright of materials, use original or free graphical materials for your web pages

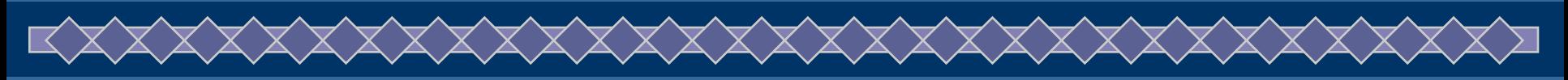

- Hypertext links are created on web pages using the <A> anchor tag with the HREF (Hypertext Reference) attribute
- Hyperlinks connect your web pages together and point to other web documents (build your web site)

<A HREF="collection.htm">Library Collection</A>

<A HREF= "http://www.unesco.org/webworld/portal\_bib/"> NESCO Libraries Portal </A>

UNESCO ICTLIP Module 6. Lesson 1 500 and 500 and 500 and 500 and 500 and 500 and 500 and 500 and 500 and 500 and 500 and 500 and 500 and 500 and 500 and 500 and 500 and 500 and 500 and 500 and 500 and 500 and 500 and 500 a

### <A HREF="collection.htm"> Library Collection</A>

#### **Library Resources**

- L Library Collections
	- $\blacksquare$   $Books$
	- **Journals**
- II Library Catalog

**Links to Internet Resources** 

UNESCO Libraries Portal

Gateway the Web sites of libraries and information centres around the world

### <A HREF=

"http://www.unesco.org/w ebworld/portal\_bib/"> UNESCO Libraries Portal  $<$ /A>

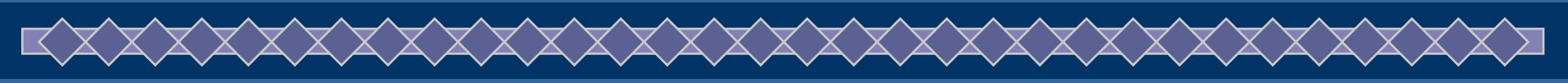

Hyperlinks are also used to connect to graphic and other media  $\blacklozenge$  Icons and other graphic elements can be used as the the "trigger' (object) users click on to jump to the referred document

<A HREF="mylibrary.jpg"> MyLibrary </A>

<A HREF "mylibrary.jpg"> <IMG src "mylibrary\_sm.jpg"> </A>

<A HREF "mylibrary.jpg" border=0> <IMG src "mylibrary\_sm.jpg"> </A>

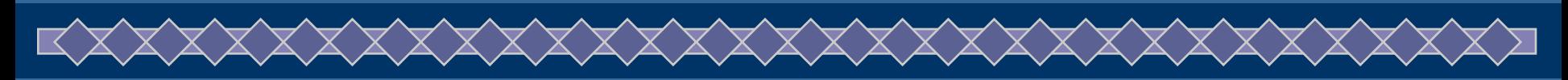

### <A HREF="mylibrary.jpg"> MyLibrary </A>

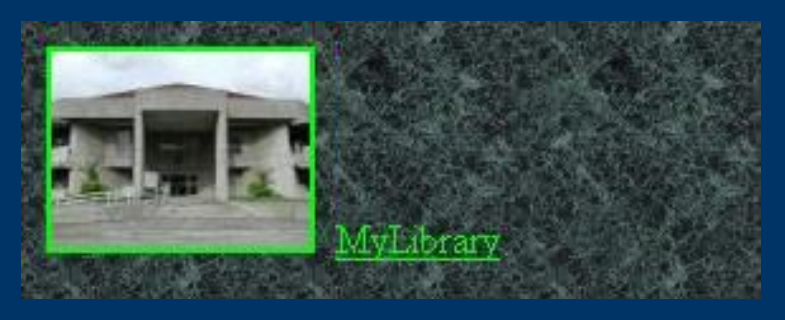

<A HREF "mylibrary.jpg"> <IMG src "mylibrary\_sm.jpg">  $<$ /A>

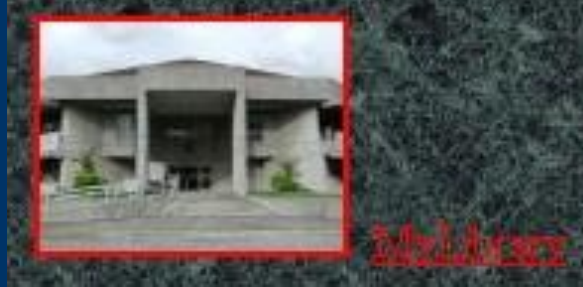

<A HREF="mylibrary.jpg"> <IMG src="mylibrary\_sm.jpg" border=(

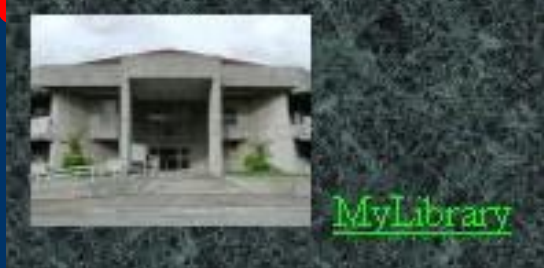

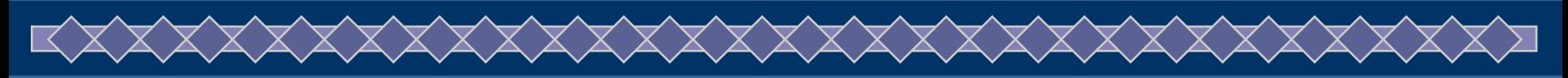

Link to e-mail address can be created to automatically open the e-mail program on the system supplying the address

Contact <A HREF="mailto:me@mylibrary"> me@mylibrary.edu </A>MyLibrary

Contact me@mvlibrary edu

UNESCO ICTLIP Module 6. Lesson 1 54

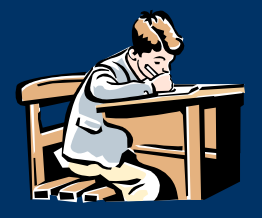

## Exercise 5

UNESCO ICTLIP Module 6. Lesson 1 55 Create a new web page that will serve as your library's home page Name it as index.htm Create links to the other web pages you have created **Create a link back to index.htm on the** other web pages Place contact information at the bottom of each page (e-mail, tel no#, etc) Add more elements, pictures etc… View / Test the links / Edit and save

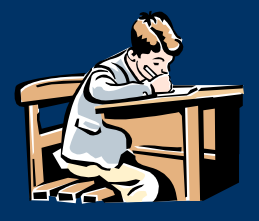

# Activity 3.2

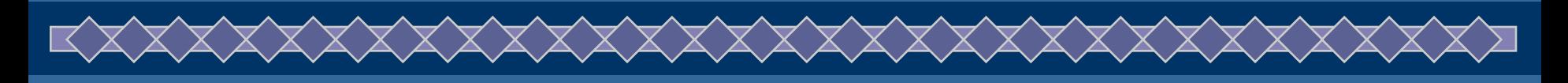

◆ Read the following articles Dave Raggett. Getting started with HTML – http://www.w3.org/MarkUp/Guide/ ◆ Selena Sol. Introduction to Web Design – http://www.wdvl.com/Authoring/HTML/Tutorial/ NCSA: A Beginner's Guide to HTML – http://archive.ncsa.uiuc.edu/General/Internet/W WW/HTMLPrimerAll.html Writing for the Web: A Primer for Librarians – http://bones.med.ohio-state.edu/eric/papers/ primer/toc.html

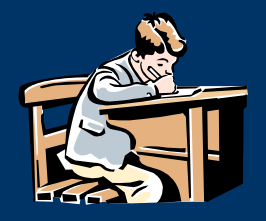

# Activity 3.2

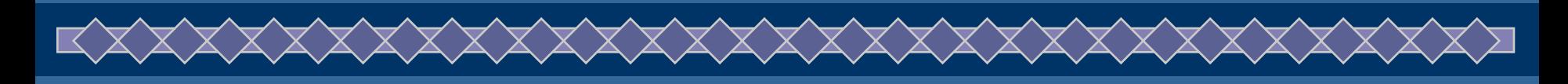

Submit electronic copies of the web pages created using the lesson: about.htm, collections.htm, services.htm and index.htm. The links on the web pages should be working.